## 3-Year Limited Warranty

This **Luxul** product has a 3-year limited product warranty and connected equipment protection policy. The 3-year limited product warranty includes protection against defects in workmanship and materials, provided the product remains unmodified and is operated under normal and proper conditions. Products returned to Luxul for warranty service must be accompanied by a Return Material Authorization (RMA) number.

For the full product warranty and connected equipment protection policy, please click here *Luxul PDU warranty* page online.

## **Lifetime Support**

Luxul offers free lifetime support of all products purchased through an authorized channel. For support on specific product, visit the product page on the website or the support section in the <u>Dealer Portal</u>, or to contact support, visit our <u>Support Resources</u> page online.

# Connected Equipment Protection Policy \$25,000

For more information on the connected equipment portion of the Luxul PDU Warranty and Connected Equipment Protection Policy, please visit our Warranty Luxul PDU warranty page online.

#### Sales

P: 801-822-5450 E: sales@luxul.com

#### **Technical Support**

P: 801-822-5450 Option 3 E: support@luxul.com

#### Copyright and Trademark Notices

No part of this document may be modified or adapted in any way, for any purposes without permission in writing from Luxul. The material in this document is subject to change without notice. Luxul reserves the right to make changes to any product to improve reliability, function, or design. No license is granted, either expressly or by implication or otherwise under any Luxul intellectual property rights. An implied license only exists for equipment, circuits and subsystems contained in this or any Luxul product.

© Copyright 2017 Luxul. All rights reserved. The name Luxul, the Luxul logo, the Luxul logo mark and Simply Connected are all trademarks and or registered trademarks of Luxul Wireless, Inc. All other trademarks and registered trademarks of their respective holders.

## A brand of **liegrand**°

## **QUICK INSTALL GUIDE**

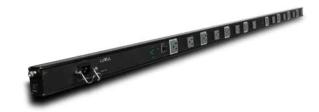

# PDU 16 Intelligent Network PDU PDU-16

## Includes:

- ▶ PDU 16 16-Outlet Intelligent Network PDU
- Mounting Kit
- Ferrite RF Choke
- Power Cord

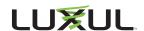

## **INSTALLATION AND SETUP**

## 1 Physical Installation

The PDU 16 can be easily installed on any flat surface. Alternately, use the included hardware kit to attach the mounting clips to a wall or rack rail, then attach the PDU 16 to the mounting clips.

NOTE: To remove the PDU 16 from the mounting clips, wedge a flathead screwdriver between the side of the unit and clip, then gently pry the PDU from each of the clips.

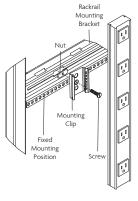

Rack-Mounting the PDU 16

## **2** Connecting Ethernet and Power

## **Connecting Power**

Use the included power cable to connect the PDU 16 to an outlet with adequate current capacity. Once the power cable is connected, move the integrated plug retainer into position to hold the power cable firmly and prevent accidental disconnection.

NOTE: The built-in power supply is compatible only with 120VAC at 60Hz.

NOTE: The PDU 16 is rated for 12A maximum continuous load, and 15A maximum peak load. Do not exceed these limits with the combined consumption of all powered devices. Use only the included power supply cord.

## **Connecting Ethernet**

Connect the PDU 16 to your network with a standard Ethernet cable. Install the provided RF choke on your Ethernet cable as closely as possible to the connector going into the PDU 16.

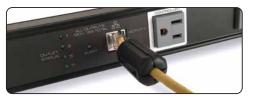

Install the RF Choke on the Ethernet Cable

## 3 Access and Setup

## **Getting Connected**

If the PDU 16 isn't already connected to mains power, plug in the PDU. The PDU 16 is configured to use DHCP. Once initialized, the PDU 16 will power on all eight switched outlets in sequence and obtain an IP address from a DHCP server on the network.

Using a computer or mobile device, log in to a router on the network and locate the PDU 16 in the router's DHCP client reservation table. Alternately, you may also use a remote management system, IP scanner or a similar tool to find the PDU 16 on the network and determine its IP address. The PDU 16 can be identified by its DHCP client name, which will look like "PDU-16-78083E," where the last half of the name represents the last three octects of the device's MAC address. Once you locate it, make a note of the IP address. If the PDU 16 fails to find a DHCP server the unit will default to the IP address 192.168.0.6

## Logging In

To access the PDU 16 web UI, use a web browser on a computer or mobile device on the same network as the PDU 16. In the address field, enter the IP address you determined in the previous step. Log in to the PDU 16 using the default user name and password:

Username: admin Password: admin

Once you've logged in, you will be prompted to change your default admin passwords. Your new passwords cannot be the existing default. Once you've updated your passwords, you will be prompted to log in with your new credentials.

Select the menu items to view and/or modify the configuration. For more guidance on setup and configuration, refer to the product support resources at luxul.com.

## 4 Hardware Operation

#### Front Panel

The front panel of the PDU 16 includes the power supply inlet (with cable retainer), outlet status indicators, general status indicator, a reset button and an Ethernet port.

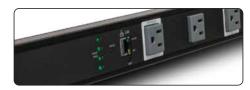

Front Panel with Status Indicators, Ethernet port, and Reset Button

## **End Panel**

The end panel of the PDU 16, nearest the power supply inlet, features a circuit breaker and a grounding screw.

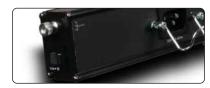

End Panel with Ground Screw and Circuit Breaker

## **LED Indicators**

The LED indicators on the PDU 16 include a general device status LED, and a power status indicator for each of the eight controlled outlets.

The following chart shows the LED indicators of the Volt along with an explanation of the indicator's properties:

| Indicator<br>Name                                            | Description |                                          |
|--------------------------------------------------------------|-------------|------------------------------------------|
| Status                                                       | On          | Indicates alert/alarm is triggered       |
|                                                              | Brief Red   | Indicates the PDU 2 is in start up mode. |
|                                                              | Solid Red   | There is a malfunction. Contact support. |
|                                                              | Off         | Indicates normal operation.              |
| Outlet<br>Status 1-15<br>(odd #'s)                           | On          | Outlet is powered on.                    |
|                                                              | Off         | Outlet is powered off.                   |
| Note: At startup, the outlet LEDs will power on in sequence. |             |                                          |

#### Reset Button

The Reset button (located adjacent the Ethernet port) is used to restore the PDU to factory default settings.

- ▶ **To Reboot the PDU:** Remove the power supply cord from the PDU, wait five seconds, then reconnect the power supply cord to restore power.
- ▶ To Restore Default Settings: With the PDU 16 powered on, use a pen or stylus to press and hold the Reset button on the back panel for at least six seconds, then release the button. The PDU automatically restores factory default settings and reboots. Once the Status LED indicates normal operation (see LED Indicators section), the PDU 16 is running again with factory defaults, including username and password and any IP configuration.

**▼ NOTE:** Please note that restoring Default Settings will remove any/ all custom configuration.